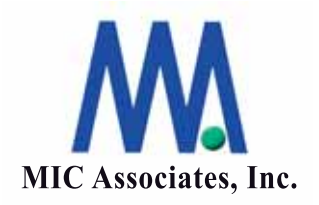

# Xyratex ストレージと Apple Mac OSXの統合

ここに記載された内容は予告なく変更される場合があります。この文書に記載されている内容 はこの文書の発行時点におけるエムアイシー・アソシエーツ株式会社の見解を述べたものであ り、この文書に記載された内容の関して責任を負うものではありません。また発行日以降につ いては、この文書に記載された内容の正確さは保証しません。

この文書は情報の提供のみを目的としており、明示的または黙示的に関わらず、この文書の内 容について エムアイシー・アソシエーツ株式会社はいかなる保証をするものでもありません。

エムアイシー・アソシエーツ株式会社は、本書に記載してあるすべて、または、一部の記載内 容に関し、許可なく転載、または、引用することを禁じます。

Xyratexは Xyratex Technology Limitedの商標登録です。 その他、記載されている会社名、製品名は各社が所有する商標の場合があります。

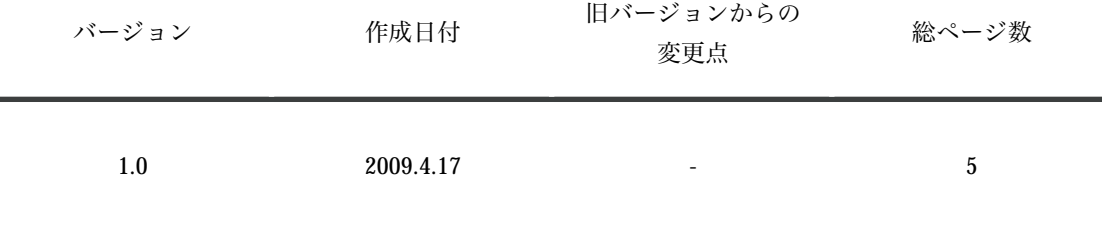

本書作成、編集、管理

エムアイシー・アソシエーツ株式会社 〒103-0004 東京都中央区東日本橋3- 12-12

 櫻正宗東日本橋ビル9F Tel. 03-5614-3757 Fax. 03-5614-3752

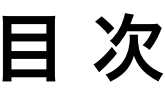

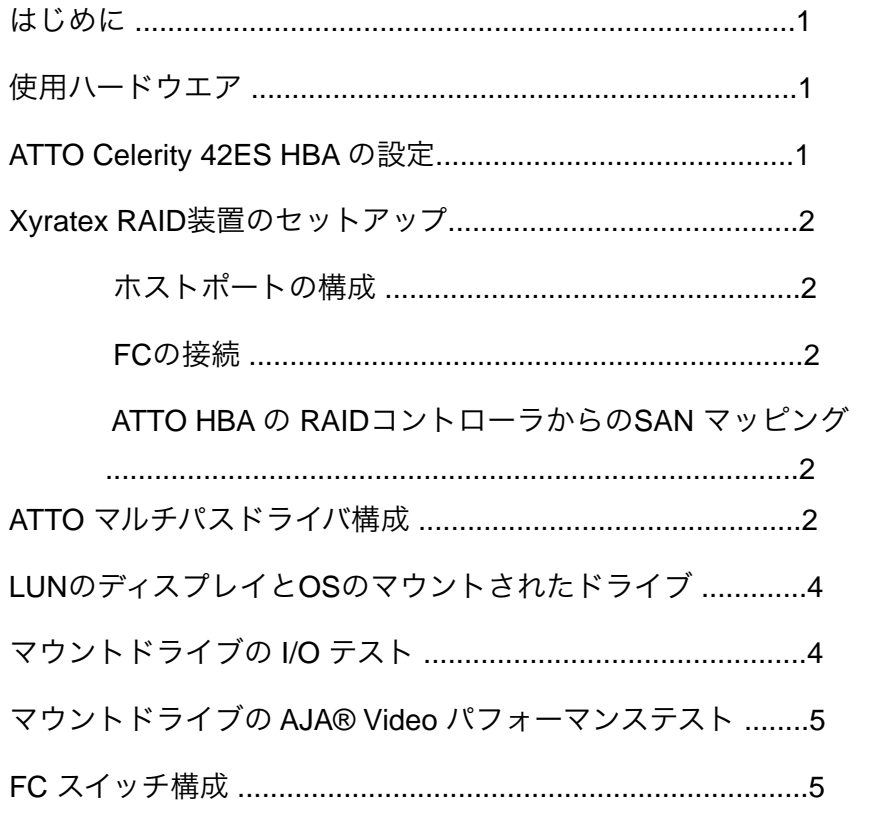

# はじめに

このレポートはMac OSX 10.5と、Xyratex RAID装置 -F5412E、F6412EとF5404Eの間の互換性を 確認するものです。この互換性のテストは、ATTO® Celerity HBA、QLogic® 5602 SANスイッチ を含む試験用プラットフォームにおいて確認されました。このレポートには、モデル、設定内容、 テスト手順、および構成に関する詳細が含まれています。この文書の目的は、Xyratex FC、SAS/ SATA ストレージ製品と、アップルMacサーバ間の相互運用性とベストプラクティスについて記載 することです。

# 使用ハードウエア

• PowerMac OSX 10.5.3 - 2X 3GHz Dual Core Intel ® プロセッサ

- 2G RAM

- ATTO FC42ES デュアルポート HBA PCIe - 2X 3GHz Dual Core Intel ® プロセッサ
- F5412E / F6412E / 2.4 FW バンドル
- F5404E /2.4 FW バンドル
- Xyratex 認証済み SAS または SATA ドライブ
- QLogic 5602 16 ポート 4G FC スイッチ

# **ATTO Celerity 42ES HBA** の設定

- ATTO Configuration Toolをインストールします。 version3.24をインストール Configuration Toolはホストバスアダプターをモニターし、最適な性能を発揮する様設定するこ とができます。また、ホストバスアダプターのファームウエアの更新にも使用します。
- HBA FW を最新のバージョン(2008\_08\_26)に更新
- HBA Multi-Bus対応MacOSX用ドライバー version 325MP をインストール このドライバーはATTO Technology 社とXyratex社が共同で開発したOS X マルチパッシング に対応したHBA用ドライバーです。
- HBA設定:
	- FCスピード Auto FCトポロジー — Auto
- テストでの確認項目
	- ストレージとのダイレクト接続に問題がないこと QLogic 5602 経由の接続に問題がないこと

注意: ATTO Configuration Toolのインストレーション、および HBA FWのアップグレードなしに、 ドライバをインストールする事はでません。 Mac OSX MP対応のドライバーは3.25MPは Xyratex 社ストレージ製品にバンドルして提供されます。

# **Xyratex RAID**装置 のセットアップ

Xyratex RAID 装置で必要なArrayを設定、LDを構成し、以下の設定を行います。

### ホストポートの構成

- スピード— Auto
- トポロジー Auto

#### **FC**の接続

- コントローラC0P0 から HBA Port 0
- コントローラC1P1 から HBA Port 1

#### **ATTO HBA** の **RAID**コントローラからの**SAN** マッピング

- 全ての LUN は C0P0を経由して HBA Port 0 WWPN にマップ
- 全ての LUN は C1P1を経由して HBA Port 1 WWPN にマップ
- プロセッサ LUN は disabled に設定

# **ATTO** マルチパスドライバ構成

ATTO Configuration Toolを利用してATTO Celerity HBA ディバイスとして認識された LUNに対して マルチパスの設定をすることができ、それぞれの構成を確認する事ができます。

Devicec Listing TreeでCelerity FC-42ES/Channelに表示されたデバイスをクリックすると、画面 右Pathウィンドウではディバイスのパスの情報が表示されます。ウィンドウの上段では全てのパス 情報が表示されます。

- Status 全てのパスに関し、以下のステータスを表示します。
	- Online 全てのパスが順当に機能している
	- Degraded 少なくとも1つのパスがフェイルしており、全てのパスが機能し ている訳ではない
	- Offline 全てのパスがフェイルしている
	- Changed 前もって構成されたディバイスの新しいパスが表示されている。新し いパスを含むディバイスを再構成が必要。

• Load Balance

- Transfer Count 全てのパスから転送された総バイト数
- Paths ディバイスへの全てのパスをを示したリスト(図1参照)。各テーブル項目のアイ コンはパスの状態を表示。

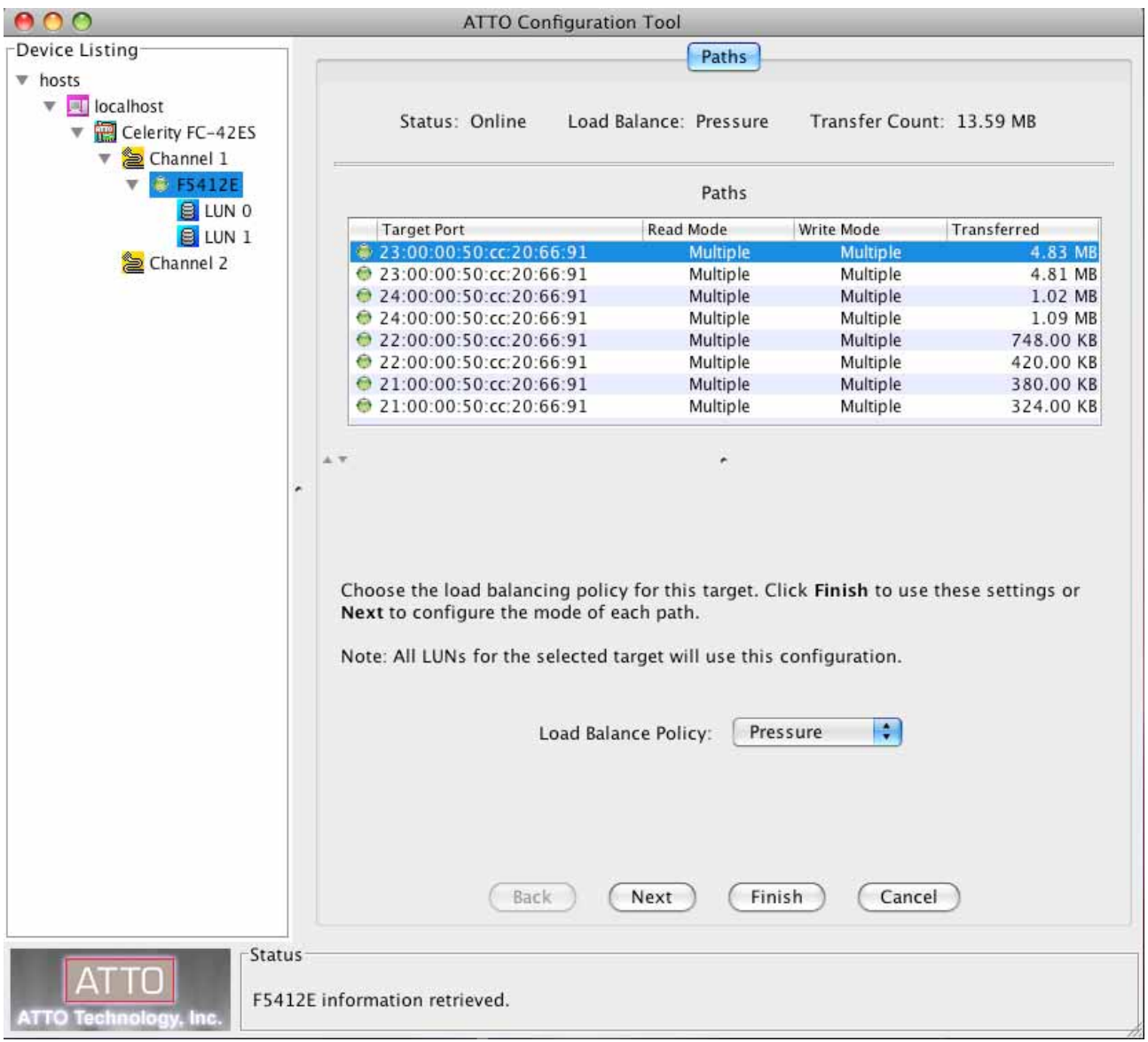

 LUNへのマルチパスは、片方のチャンネルにだけ見えます。例:図1で示される LUN 1, LUN 2は Channel 1にだけ見えています。

- マルチパスを構成したい、LUN または Channelを 右クリックし、 コマンドメニューから'Setup'を選択すると — 構成ウィザードが表示されます。
- ディバイスの全てのパスの load balancing policy を選択:
	- Pressure データ転送量で判断
	- Queue Depth コマンド処理数で判断
	- Round Robin 回線使用頻度で判断

注意: 上記のロードバランシングポリシーの内、Queue Depth、Round RobinはXyratexでは使用さしません。

'Pressure'は、以下に述べるロードバランシングよりも、アクティブまたは、パッシブパスの設定 を行う為のオプションです。

- それぞれのパスが、どのようにデータの読み書きに使用されるか選択します。
	- Primary パスはデータ転送に使用されます
	- Alternate プライマリーデータが利用できない場合、パスはデータ転送に使用されます
	- Disabled パスはデータ転送に使用されません

注意: Primary、または、Alternateパスは全てのLUNに構成されなければなりません。同じLUNを 複数のプライマリーパスに構成すると、ロードバランスが働いて、パフォーマンスが落ちる原因と なるため使用しないことをお勧めします。

- 全てのパスが構成できるまで'Next' をクリックします。
- 'Finish'をクリックし、全ての設定を保存してください。新しい設定がすぐに反映されます。

注意: 一度ディバイスを構成すると、新しい設定によってシステムのリブートが要求されます。パ ス構成を変更しない場合でも、構成は保存されます。保存されたパスは接続されていない場 合、Configuration Tool から確認できます。

## **LUN**のディスプレイと**OS**のマウントされたドライブ

- Mac の ' Disk Utility' を開く
- •この画面からは、それぞれのLUNが1つずつのドライブとして表示されます。
- •' ディスクユーティリティ' ページからは、'消去' ボタンを使いOS内に、個々の' フォーマットさ れたディスク'を作成できます。また、RAID タブ 下には、基本的な RAID をボリュームを作成 することもできます。
- •典型的なドライブのマウント場所は /volumes/{Name\_You\_Have\_Specified}です。

# マウントドライブの **I/O** テスト

OSX はUnix をベースとしており、ユーザはベーシック Unix dd コマンドを使って、I/O テストを 行うことができます。

- Unix のターミナル画面の 'Basic' を開く
- •以下のコマンドを入力

Mac の 'Activity Monitor' 内から全てのディスクパフォーマンスを測ることができます。

- •下記項目について測定が可能です。
	- 全てのリード
	- 全てのライト
	- IOP
	- BW
- •ユーザは、シーケンシャルかランダムか区別することができません。

StorViewTM 内のパフォーマンスモニターはより詳細です。

注意: 複数のdd コマンドの使用、複数のLUN の起動を同時に行いながら 複数のターミナル画面を 開けることができます

# マウントドライブの **AJA® Video** パフォーマンステスト

AJA Kona ビデオテストツールは Macを使用するビデオの編集のための性能ベンチマークの1つで す。

- ユーザが決めた定義のファイルおよび、解像度でのストリーミングライト性能 (例: 1080P, 1080i)で適切なフレームレートが達成可能であるかの確認
- ユーザが決めた定義のファイルおよび、解像度でのストリーミングリード性能 (例: 1080P, 1080i) で適切なフレームレートが達成可能であるかの確認

F6412E ストレージで、SAS/SATAドライブ両方のRAID-5 アレイ 内での構成は最も高い解像度の 場合でも、希望の性能が達成可能です。

# **FC** スイッチ構成

MacからQlogic社の5602 FC SANスイッチを経て Xyratex SAS/SATA RAUDシステムまでの構成が サポートされています。

- •QLogic 5602 16 ポート 4G FC スイッチ - FW V6.8.0.3.0
- •C0P0 経由で HBA Port 0 WWPNにマップされた全てのLUN
- •C1P1 経由で HBA Port 0 WWPNにマップされた全てのLUN
- •プロセッサ LUN はディスエイブル
- •FC スイッチ内の ストレージポート としてマークされた P0 から P4
- FC スイッチ内の ホストポート としてマークされた P5 から P8
- FC スイッチの P0 に接続された C0P0
- FCスイッチの P1 に接続された C1P1
- FCスイッチの P5 に接続された HBA Port 0
- FCスイッチの P6 に接続された HBA Port 1
- •Zoneがない、または同じゾーン中の全てのHBAポートとRAIDコントローラポート

このテストでは、ATTO HBA を使用した場合、QLogic 5602 FC スイッチに接続され、ポートが正 しく表示されたとこを確認しました。